# Using Digiscribble with MAC as Tablet

### **Preface**

The Digital Pen can be used within MAC OS X as a Tablet device.

You need no driver installation, simply plug the unit into your MAC OS X machine

The Digital Pen can be used as a tablet for any application driven with mouse usage, such as Graphic applications.

It can also be used to Annotate or convert your handwritten notes into text, to any application, such as iWork within MAC OS X

## **Application**

The Digital Pen can be used in various ways.

It can be used as a tablet device to enable easy usage of MAC built in text recognition.

Text recognition can be used to convert your handwritten notes into text directly into the MAC iWork applications

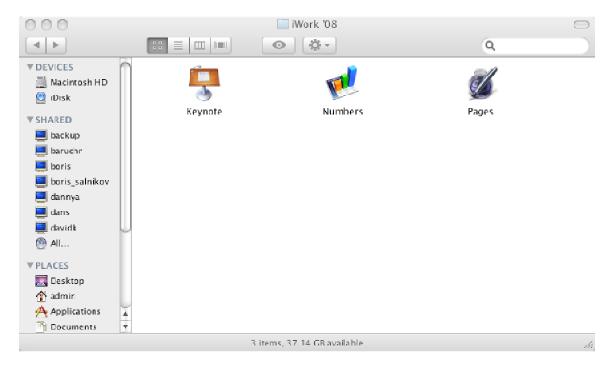

'Pages' (Equivalent to Microsoft Word)

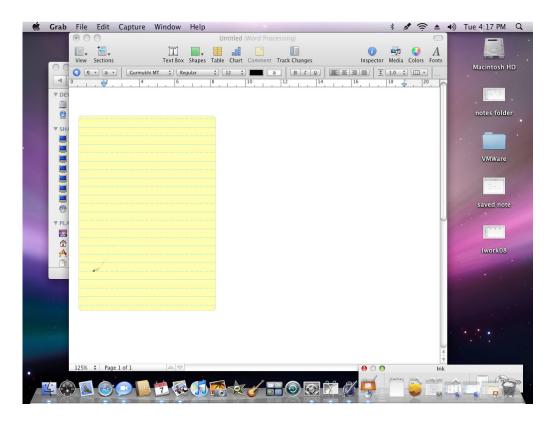

#### And

# 'Keynotes' (Equivalent to Microsoft PowerPoint)

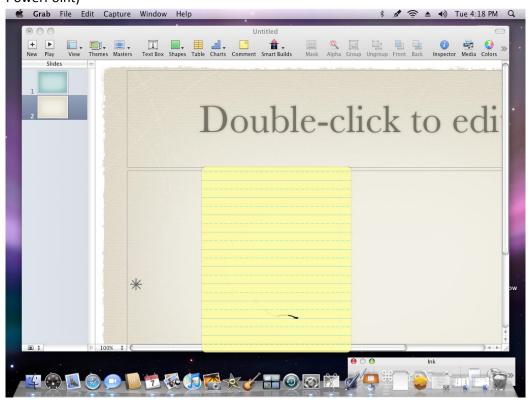

It can also be used with any application, for example Graphic applications such as Adobe Photoshop, Adobe Illustrator and many more.

Using the Digital Pen, you can enhance the usage of many graphic tools in such application.

### **Enable Ink**

In order to use the Digital Pen as and convert your handwritten notes into text, you should 1<sup>st</sup> enable the Ink features in MAC OS X.

To do so, simply open the lnk properties, and check these boxes:

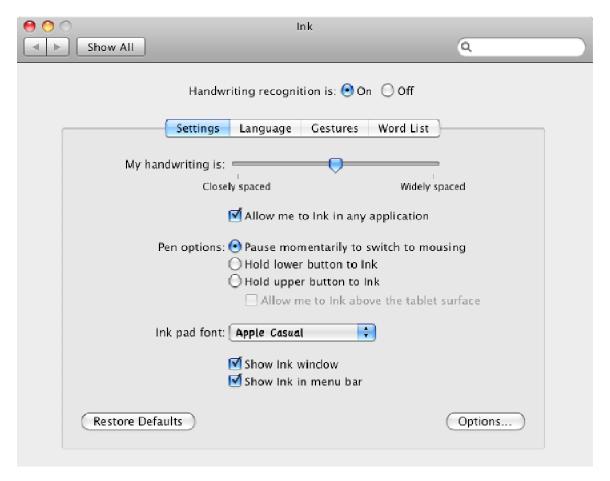